# Prikazovanje razlike v ceni (RVC)

Zadnja sprememba 17/12/2024 3:55 pm CET

4

Navodilo velja za prikaz razlike v ceni (RVC) pri vnosu izdanega računa oziroma predračuna in na zbiru po artiklih izdanih računov.

Prikaz razlike v ceni je pogojen z vodenjem zalog v programu Minimax.

## **Pregled razlike v ceni pri vnosu izdanega ra**č**una**

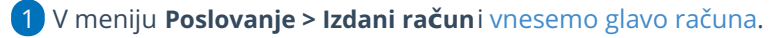

- 2 Na vrstici računa dodamo artikel, količino in ceno.
- 3 Program samodejno izračuna vrednost.

Na koncu vrstice artikla ob poliu **Vrednost** s klikom na gumb **图** na

preglednici, program prikaže **Razliko v ceni** (v znesku).

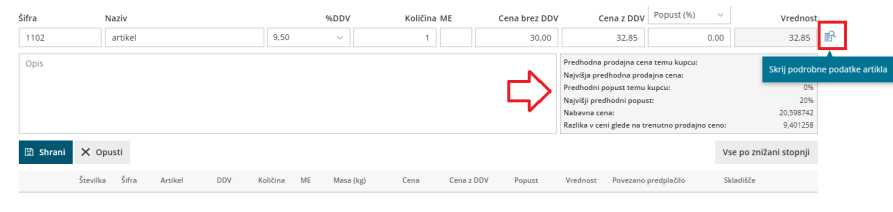

Enako velja pri vnosu predračuna.

Program prikazuje razliko v ceni na vrstici izdanega računa glede na zadnjo vneseno nabavno ceno v zalogah.

### **Pregled razlike v ceni na zbiru po artiklih**

- 1 V meniju **Poslovanje > Izdani računi,**
- 2 izberemo **Zbiri > Po artiklih.**
- 3 poljubno določimo kriterije za pregled in
- 4 dodamo kljukico v polju **Prikaži razliko v ceni.**
- 5 S klikom na **Najdi** prožimo iskanje.
- 6

Program prikaže preglednico prodanih artiklov z navedbo količine,

vrednosti, nabavne vrednosti in razlike v ceni

s klikom na **Osveži RVC** program osveži vrednosti razlike v ceni.

#### minimax

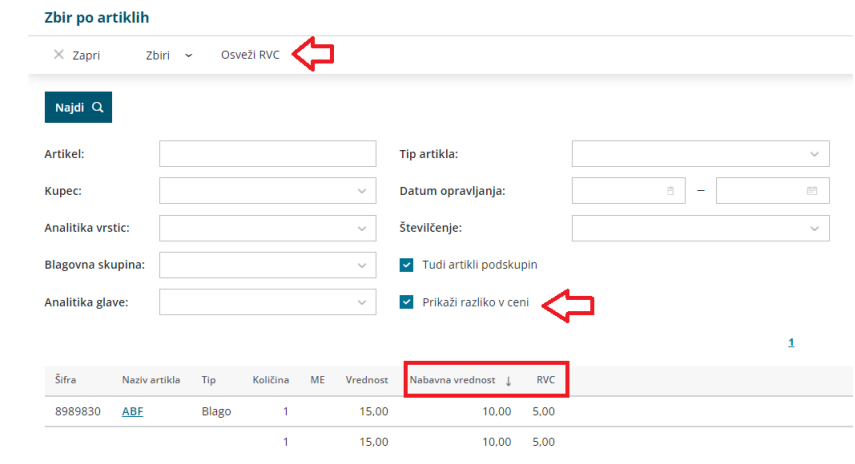

#### **Pregled razlike v ceni na zbiru po blagovnih skupinah**

- 1 V meniju **Poslovanje > Izdani računi**
- 2 izberemo **Zbiri > Po blagovnih skupinah.**
- 3 poljubno določimo kriterije za pregled in
- 4 dodamo kljukico v polju **Prikaži razliko v ceni.**
- 5 S klikom na **Najdi** prožimo iskanje.
- 6

Program prikaže preglednico zbira po posameznih blagovnih skupinah z

navedbo vrednosti, nabavne vrednosti in razlike v ceni.

s klikom na **Osveži RVC** program osveži vrednosti razlike v ceni.

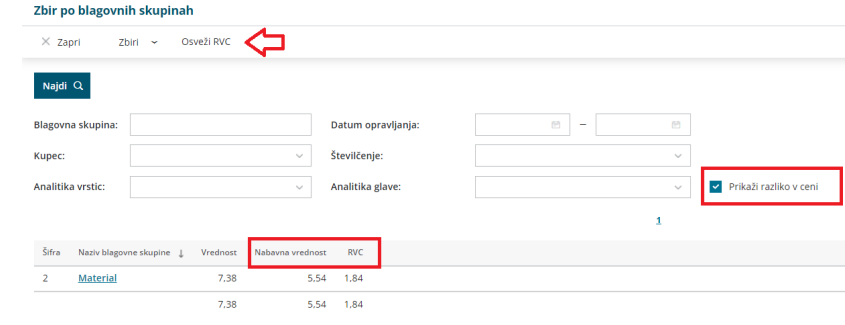

Program prikazuje razliko v ceni na zbirih glede na ovrednoteno ceno v zalogah. Pri izračunu razlike v ceni upošteva povprečno nabavno vrednost posameznega artikla. Zato je izračun razlike v ceni najbolj natančen takrat:

- Ko so bili na osnovi vseh izdaj pripravljeni izdani računi v določenem obdobju.
- Ko so vsi prejemi na zalogo povezani s prejetimi računi.
- Ko je bilo sproženo [knjiženje](http://help.minimax.si/help/knjizenje-v-zalogah) zalog.

minimax

í,